# **ANALISIS PENERAPAN PENGGUNAAN** *GRAPHIC EDITOR* **PADA PEMBUATAN OBJEK 3 DIMENSI**

#### **Nurcahyani Dewi Retnowati**

Teknik Informatika Sekolah Tinggi Teknologi Adisutjipto Jalan Janti Blok-R Lanud Adisutjipto Yogyakarta *[yayayadewi@gmail.com](mailto:yayayadewi@gmail.com)*

#### *Abstract*

*Three-dimensional applications has evolved penetrated in almost all areas of work, especially in the field of multimedia and other virtual media. Of feature films, television, print design to production games. LightWave 3D is a software that can model an object once animate. This research model a 3D object using LightWave Modeler then analyzed the results of modeling using graphic editors in LightWave Layout. To connect between LightWave Modeler and LightWave Layout used LightWave Hub. Analysis using the graphic editor can make a better model for the selection of each layer more detail.* 

*Keywords: LightWave 3D, LightWave Modeler, LightWave Layout, Graphic Editor*

#### Abstrak

Aplikasi 3 dimensi telah berkembang merambah di hampir semua area kerja, terutama pada bidang multimedia dan media virtual lainnya. Dari film layar lebar, televisi, desain cetak sampai produksi *games.* LightWave 3D merupakan suatu peranti lunak yang dapat memodelkan suatu objek sekaligus menganimasikannya. Penelitian ini memodelkan suatu objek 3D dengan menggunakan LightWave Modeler kemudian dilakukan analisis hasil pemodelan dengan menggunakan *graphic editor* yang ada pada LightWave Layout. Untuk menghubungkan antara LightWave Modeler dan LightWave Layout digunakan LightWave Hub. Analisis dengan menggunakan *graphic editor* dapat membuat suatu pemodelan menjadi lebih baik karena penyeleksian setiap layer lebih detil.

Kata kunci: *LightWave* 3D, *LightWave Modeler, LightWave Layout, Graphic Editor.*

#### **1. Pendahuluan**

Dalam beberapa tahun belakangan ini, 3 dimensi telah berkembang di segala area kerja. Kita dapat merasakan pengaruhnya terutama di media-media virtual. Dari film layar lebar, televisi sampai produksi *games. LightWave* 3D sebagai salah satu *software* 3D terkemuka juga tidak ketinggalan ikut berkompetisi dalam bidang-bidang tersebut. Malah bukan hanya itu *LightWave* 3D bahkan merambah dunia *printing.* Banyak *cover* untuk majalah *Time* dan *Newsweek* yang dikerjakan dengan *LightWave* 3D.

*Interface LightWave* 3D memiliki ciri yang sangat berbeda dengan *software-software* 3D lainnya. *LightWave* 3D memiliki dua buah *interface* terpisah dengan kegunaan yang berbeda. Untuk keperluan *modeling,* pengguna harus menggunakan *LightWave Modeler*, sedangkan untuk keperluan animasi pengguna harus menggunakan *LightWave Layout.* LightWave Hub digunakan sebagai penghubung antara *LightWave Modeler* dengan LightWave Layout, sehingga dapat memudahkan ketika melakukan impor desain 3 dimensi. Desain yang telah dibuat di LightWave Modeler nantinya akan diimpor ke *LightWave Layout* jika membutuhkan pencahayaan dan *rendering* suatu objek 3 dimensi.

Pada pembuatan objek 3D dapat menggunakan *tool-tool* yang ada di dalam *software,* salah satunya dengan menggunakan *graphic editor.* Namun penggunaan *graphic editor* pada pembuatan objek 3D membutuhkan suatu analisis yang tepat sehingga dapat menghasilkan objek 3D yang lebih baik.

Oleh karena itu dalam penelitian ini akan dilakukan pembuatan objek tiga dimensi kemudian dianalisis menggunakan *tool graphic editor.*

# **2. Landasan Teori**

# **2.1** *LightWave* **3D**

*LightWave* 3D adalah *software* 3D yang memiliki kemampuan yang berimbang dengan *software-software* 3D lainnya. Hal ini dibuktikan dengan digunakannya *LightWave* oleh rumah produksi kelas dunia untuk mengerjakan berbagai keperluan, mulai dari *printing (Time* dan *Newsweek), Game* (mulai dari *game console* hingga *game* pada *handphone),* film layar kaca (Babylon 5, Firefly, Children of Dune) hingga film layar lebar (Jimmy Neutron, Boy Genius).

Dalam dunia 3D pada umumnya, *modeling* adalah proses menciptakan permukaan maupun bidang 3D secara virtual pada objek dan karakter rancangan desainer. Bagi para desainer 3D, proses *modeling* ini merupakan proses yang menjemukan dibanding proses lain, misalnya pencahayaan. Namun *modeling* memainkan peranan yang penting pada alur kerja *(work flow)* secara keseluruhan karena "benda-benda" hasil *modeling* merupakan kanvas saat pemberian material, tekstur, maupun cahaya. Semakin akurat *modeling* yang dikerjakan pada aspek ukuran, bentuk, detil dan proporsinya *scene* akhir akan semakin terlihat realistis.

*Programmer* dapat mengembangkan kemampuan *LightWave* dengan menggunakan SDK yang telah termasuk dan juga menggunakan bahasa "*scripting*' khusus disebut *Lscript.* SDK ini berdasarkan Bahasa C dan hampir semuanya dapat diciptakan, dari sebuah *shader* sendiri sampai ke pengekspor format pandangan yang berbeda. *LightWave* juga termasuk selusin *plugin* gratis dan banyak lagi lainnya yang dapat diperoleh dari beberapa pengembang yang berbeda di seluruh dunia.

LightWave merupakan aplikasi *multi-threaded* dan dapat menggunakan sebanyak 8 prosesor dalam mesin yang sama pada waktu yang sama ketika *merender* gambar.

Penjelasan tentang *LightWave* 3D dapat dilihat pada menu Help dalam aplikasi (seperti pada Gambar 1).

# **3. Metode Penelitian**

Metode penelitian yang digunakan dalam penelitian ini adalah:

a. Metode Kepustakaan adalah cara pengumpulan data dengan mengumpulkan dokumen-dokumen tentang objek 3 dimensi

b. Metode desain dan animasi objek 3 dimensi menggunakan *software LightWave* 3D. Desain dan animasi objek 3 dimensi meliputi pemodelan.

c. Metode analisis hasil dengan *graphic editor.* Setelah dilakukan pemodelan kemudian dilanjutkan dengan proses analisis desain dengan menggunakan *graphic editor.*

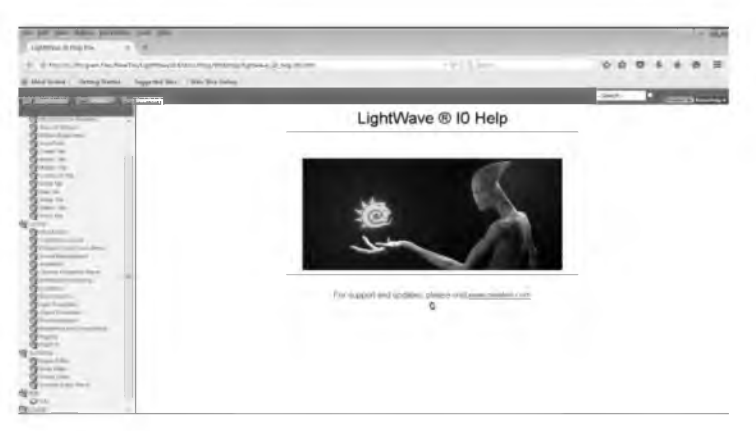

Gambar 1. F1 Menu Help pada *LightWave* 3D

# **4. Hasil Dan Pembahasan**

# **4.1 Spesifikasi** *Hardware* **dan** *Software*

*Hardware* dan *software* yang digunakan pada pembuatan desain dan animasi serta analisis hasil adalah sebagai berikut:

*Hardware* yang digunakan pada pembuatan desain dan animasi serta analisis hasil adalah sebagai berikut:

- *1. CPU: Intel Core i3*
- *2. RAM 2GB*
- *3. HDD 500GB*
- *4. Mouse dan Keyboard*

*Software* yang digunakan pada pembuatan desain dan animasi serta analisis hasil adalah sebagai berikut:

1. OS *Windows* 7

2. *Software* desain animasi *Lightwave* 3D 8.0

# **4.2 Pemodelan** *(Modeling)*

Pemodelan (*modeling*) merupakan proses pembuatan *scene* 3D berupa objek, bisa dikatakan pemodelan dalam LightWave termasuk hal yang paling krusial, karena pemodelan adalah tahap awal sebelum melanjutkan ke proses pemberian material, pencahayaan, dan animasi. Pemodelan meliputi langkah-langkah membuat pesawat dengan menggunakan *software* LightWave.

Langkah-langkah membuat Pesawat dengan Menggunakan *LightWave*

1. *Open* LightWave (Modeler)

Seperti terlihat pada Gambar 2 (Tampilan Folder NewTek), Gambar 3 (Tampilan LightWave Hub, Layout dan Modeler dalam folder NewTek) dan Gambar 4 (Tampilan Antarmuka *LightWave Modeler*).

2. Kemudian pilih selection Polygon mode (Gambar 5). Selection Mode ada tiga jenis antara lain Point Mode, Edge Mode dan Polygon Mode.

3. Setelah memilih jenis mode, kita dapat memilih *Pen* untuk mengambar *Body* Pesawat.

4. Setelah menggambar *body* pesawat, kemudian memberi ketebalan dengan menggunakan *tool* Extrude.

5. Supaya *object body* terlihat halus maka dapat digunakan *tool* Smooth Shift. Setelah *memodeling body* kemudian pindah ke layer baru untuk *memodeling* bagian pesawat yang lain seperti bagian *wing,* ekor pesawat dan kokpit pesawat. Contoh masing-masing bagian pesawat dapat dilihat pada Gambar 6 *(body* pesawat), Gambar 7 (sayap belakang horisontal), Gambar 8 (sayap belakang vertikal), Gambar 9 (sayap depan).

6. Kemudian bagian-bagian pesawat yang telah selesai *di-modelling* disatukan (Gambar 10).

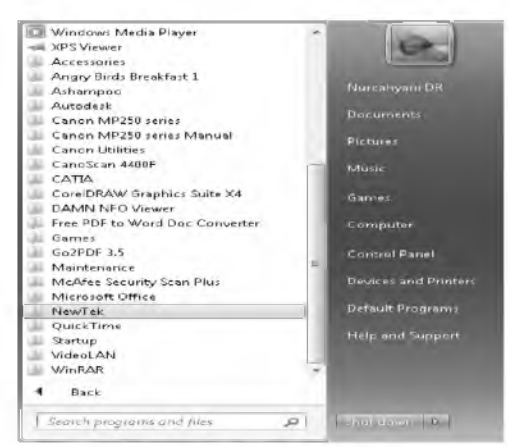

Gambar 2. Tampilan Folder NewTek

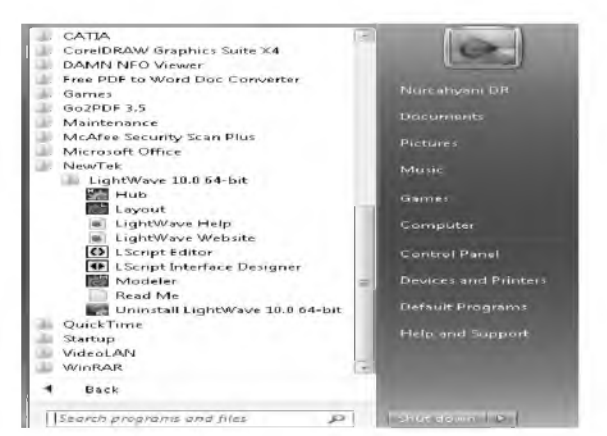

Gambar 3. Tampilan LightWave Hub, Layout dan Modeler dalam folder NewTek

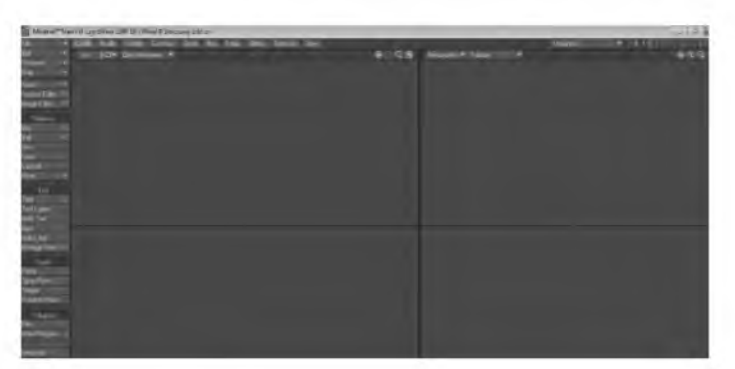

Gambar 4. Tampilan Antarmuka *LightWave Modeler*

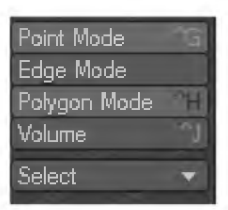

Gambar 5. Selection Polygon Mode

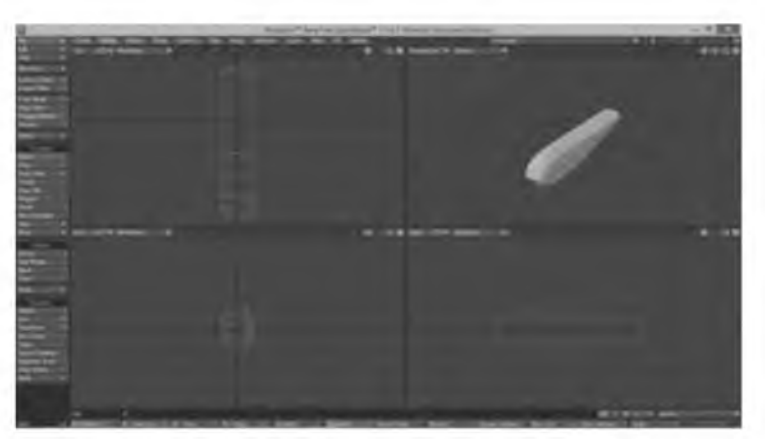

Gambar ó. *Body* Pesawat

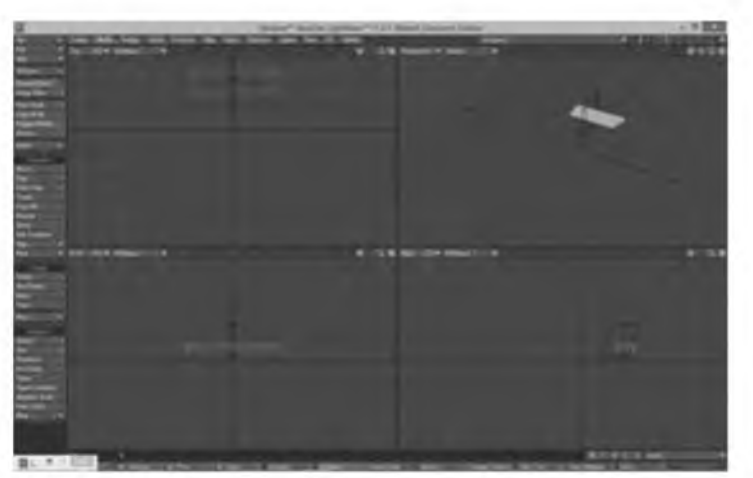

Gambar 7. Sayap Belakang Horizontal

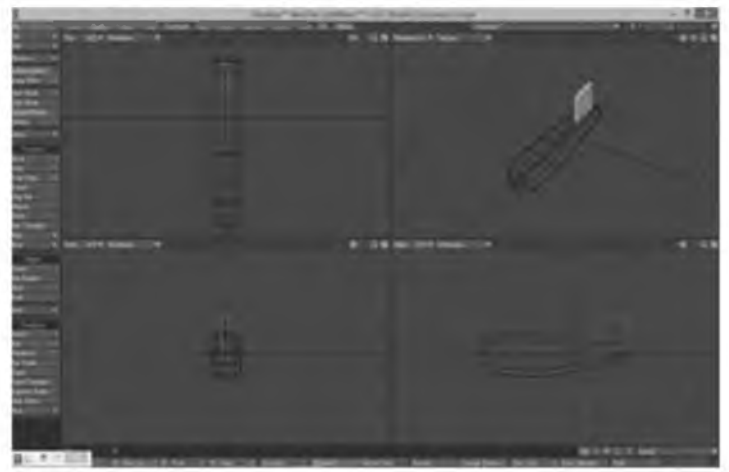

Gambar S. Sayap Belakang Vertikal

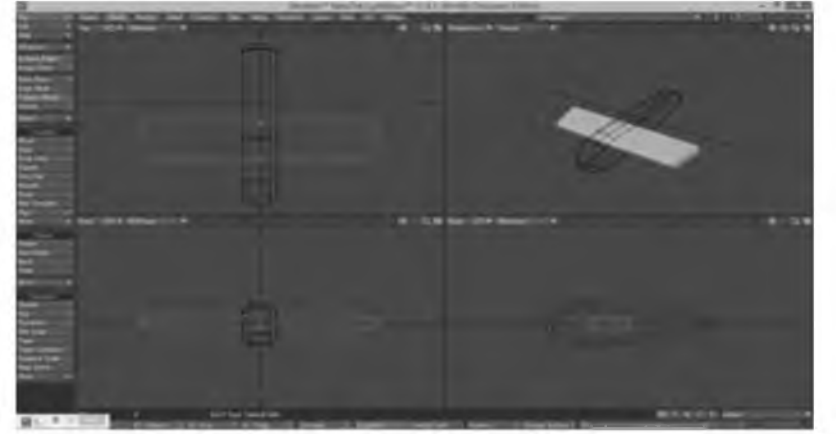

Gambar 9. Sayap depan

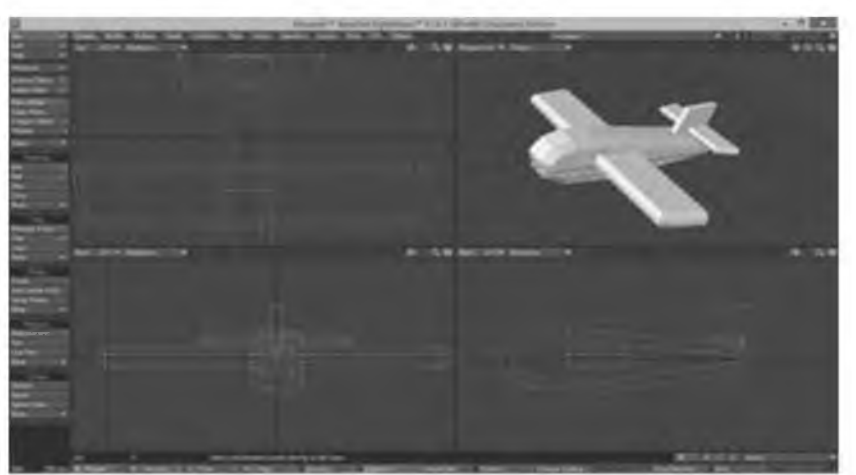

Gambar 1G. Bagian-bagian pesawat yang telah disatukan

# **4.3 Analisis Hasil Dengan** *Graphic Editor*

Hasil *modelling* dapat diubah pada *graphic editor* yang ada di *LightWave Layout* seperti terlihat pada Gambar 11.

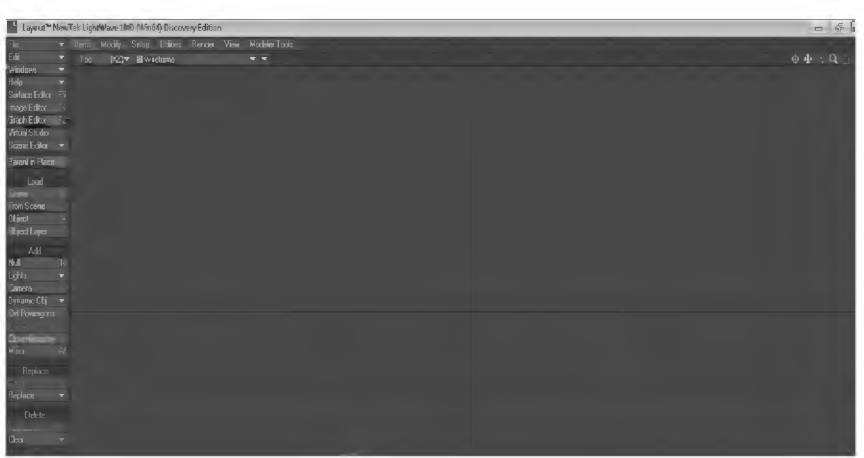

Gambar ll. Graphic Editor pada LightWave Layout

Hasil modeling pesawat pada *LightWave Modeler* kemudian diimpor ke dalam *LightWave Layout* (Gambar 12).

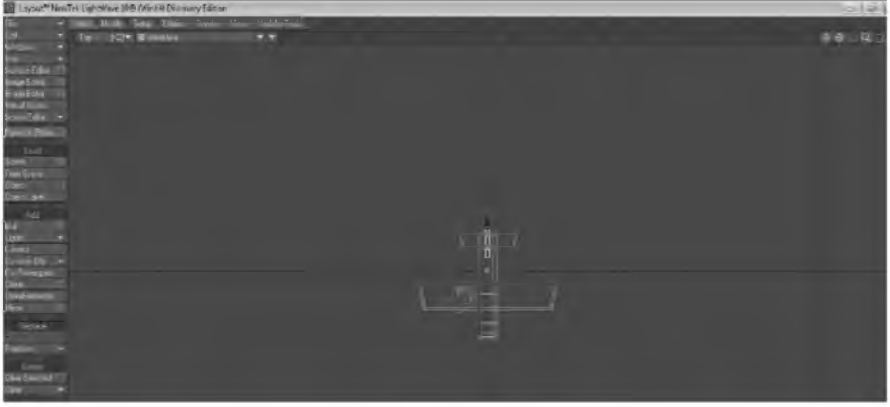

Gambar 12. Hasil *modeling* pesawat diimpor ke *LightWave Layout*

*Tool graphic editor* ada di sebelah kiri LightWave Layout. Modul penggunaan *graphic editor* dapat dilihat pada *expression builder.* Kemudian dilakukan analisis hasil *modeling* dengan menggunakan *graphic editor* (Gambar 13). Hasil *modeling* dikoreksi *numeric limit point* dan diseleksi per layer. Hasil *modeling* yang telah dianalisis dengan *graphic editor* dapat dilihat pada Gambar 14.

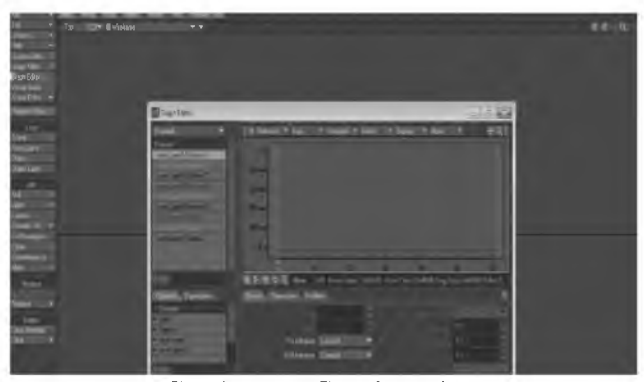

Gambar 1S. *Graphic editor*

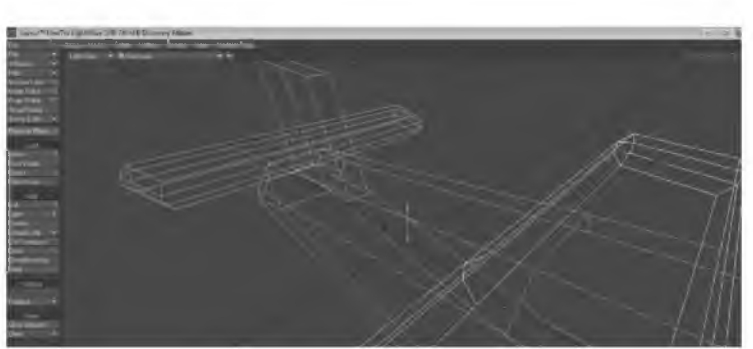

Gambar 14. Hasil analisis dengan *graphic editor*

# **5. Kesimpulan dan Saran**

### **5.1 Kesimpulan**

Penelitian dengan judul Analisis Penerapan Penggunaan *Graphic Editor* Pada Pembuatan Objek 3 Dimensi menghasilkan suatu kesimpulan:

1. *Modeling* suatu objek 3D menggunakan *LightWave Modeler.*

2. Hasil *modeling* kemudian dianalisis dengan menggunakan *graphic editor* pada LightWave Layout. Analisis dengan menggunakan *graphic editor* dapat membuat suatu pemodelan menjadi lebih baik karena penyeleksian setiap layer lebih detil daripada tidak menggunakan *graphic editor*..

# **5.2 Saran**

Penelitian ini dapat dilanjutkan pada proses *rendering* objek 3D dan pembuatan *scene* animasi.

# **Daftar Pustaka**

Awaluddin, T., 2005, *LightWave 3D Versi 8.0.* Penerbit Elex Media Komputindo. Jakarta. Awaluddin, T., Wiradinata, G., 2008, Membuat 3Dmovie dengan Lightwave 3D 8.0, Penerbit Salemba Infotek, Jakarta.

F1 Help *Software* LightWave 11.0 *adityaakbr.blogspot.com,* diakses pada tanggal 20 Juni 2015. *Guerrilaz.com,* diakses pada tanggal 1 Juni 2015. *Forums.newtek.com,* diakses pada tanggal 20 Juni 2015.